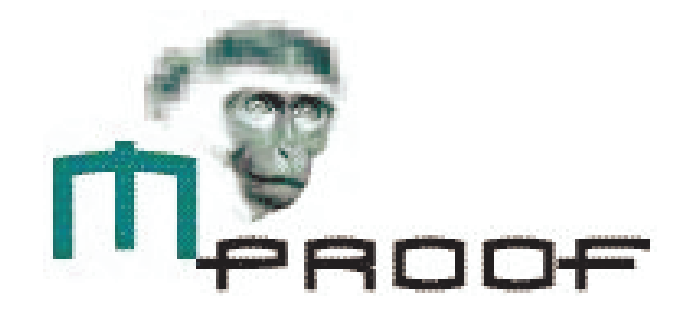

## **ITSM 2007 Release guide Clientele / Epicor ITSM**

#### Disclaimer

Copyright © 2006 Mproof International BV. All rights reserved. The Mproof logo and the Clientele ITSM logo are registered trademarks of Mproof International BV. Microsoft is a registered trademark of the Microsoft Corporation. All other trademarks remain the property of their respective owners. This document is intended for information purposes only and is subject to change without notice. In this document, Mproof does not give any guarantees, either implicit or explicit, and accepts no responsibility for updating the information in this document. We assume that the contents of this document are current and correct at the time of publication. Companies, names and/or details, which are used on screens, are fictitious unless stated otherwise.

## **Contents**

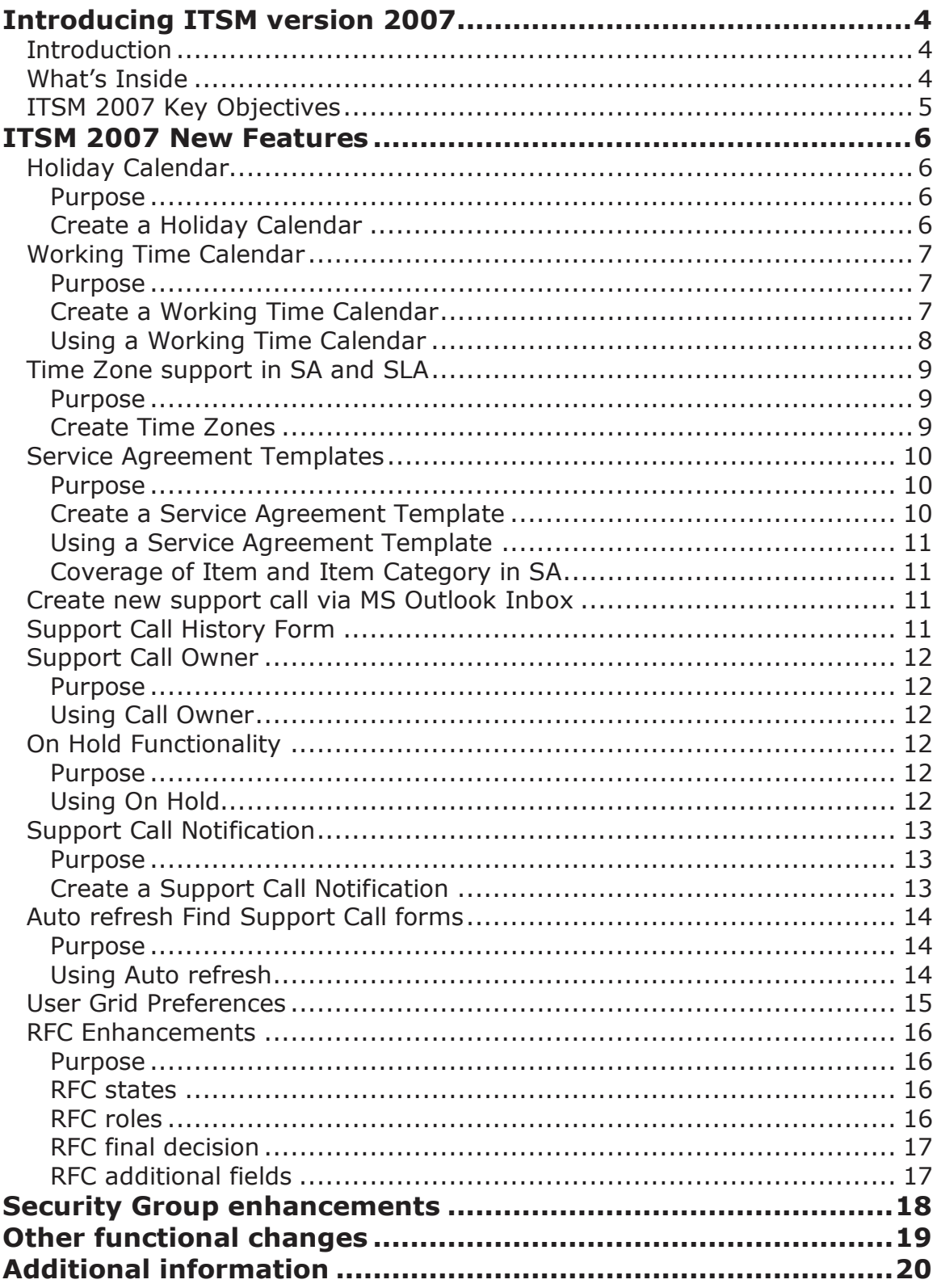

# <span id="page-3-0"></span>**Introducing ITSM version 2007**

### <span id="page-3-1"></span>**Introduction**

For 9 years Mproof customers have come to expect valuable enhancements to the product suites on a regular basis. Release 2007 is no exception, delivering new features that offer more configurability and functional capabilities for your business.

ITSM 2007 reflects our fundamental philosophy as a software provider:

- Place customers at the center of everything we do
- Develop and deliver world-class software to help our customers achieve operational excellence
- Provide innovative technologies that empower our customers to become market leaders
- Surround our customers with resources and self-service tools to provide world-class customer service and satisfaction
- Deliver single point accountability in everything we do

### <span id="page-3-2"></span>**What's Inside**

This guide covers the features, functionality and technology introduced with ITSM 2007. It also provides information on professional services, product support, education and other important topics related to this release. Please note that all information in this document is subject to change without notice.

### <span id="page-4-0"></span>**ITSM 2007 Key Objectives**

At Mproof, we are committed to responding to our customers by enhancing and expanding product functionality, investing in new technologies, and providing overall value with our products. In keeping with this ongoing effort, we established a list of objectives for release 2007 of ITSM. Here are the objectives and how we've accomplished them:

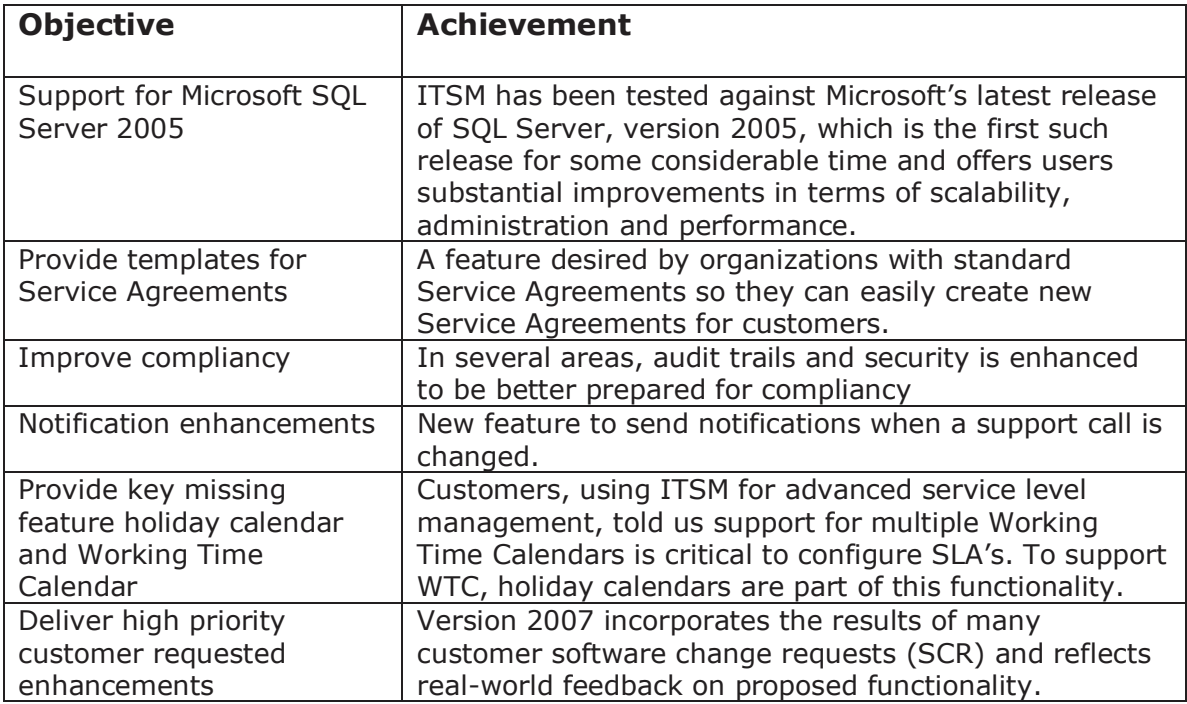

# <span id="page-5-0"></span>**ITSM 2007 New Features**

### <span id="page-5-1"></span>**Holiday Calendar**

#### <span id="page-5-2"></span>**Purpose**

Holiday calendars are used in Working Time Calendars. Within a Holiday Calendar you specify the none Working Days for your Working Time Calendar

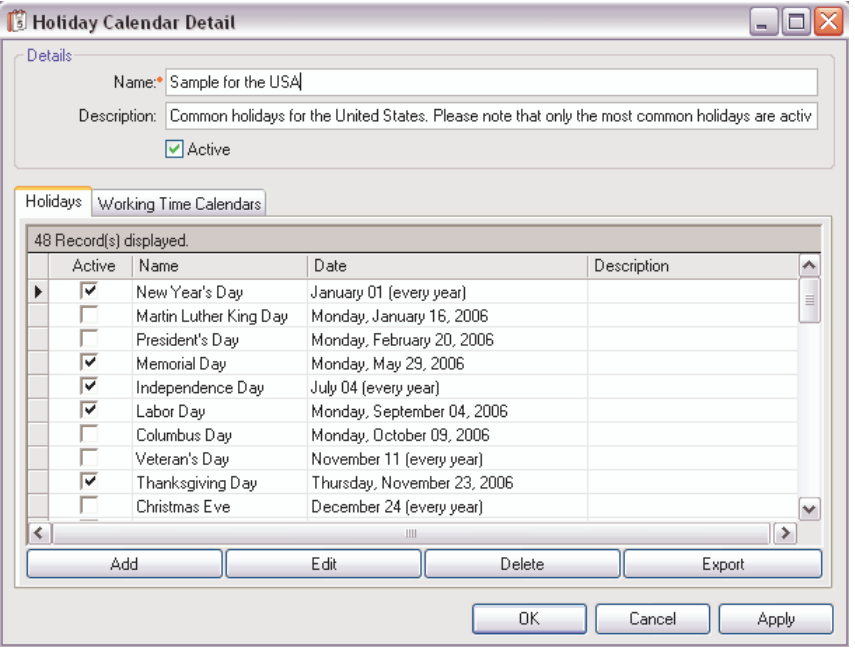

#### <span id="page-5-3"></span>**Create a Holiday Calendar**

Access to Holiday Calendars is done via the Manage-Holiday Calendars menu.

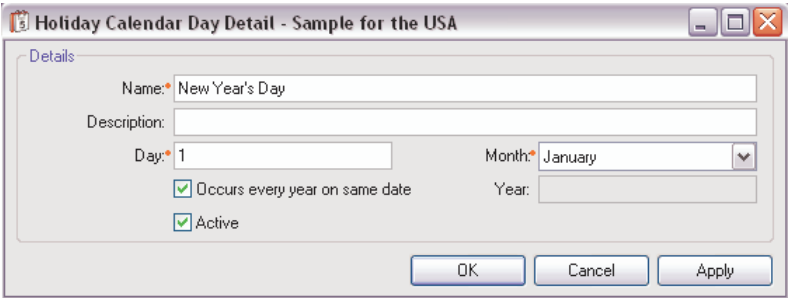

Via the Holidays tab of the Holiday Detail form, new Holidays can be added. For each Holiday you can define if it occurs every year.

### <span id="page-6-0"></span>**Working Time Calendar**

#### <span id="page-6-1"></span>**Purpose**

In earlier versions of ITSM, system options could be set to define the Working Time Calendar. In that case you were limited to use one Working Time Calendar. There are cases were you like to be able to define multiple Working Time Calendars. For example you could have different working hours depending on the service level. Critical issues need to be serviced 24/7 while for medium priority issues it's sufficient to deliver service from Monday to Friday between 8 am and 5 pm. Also imagine a difference in working time for different departments.

#### <span id="page-6-2"></span>**Create a Working Time Calendar**

Working Time Calendars can be created by users with appropriate rights. Access to Working Time Calendars is done via the Manage-Working Time Calendars menu.

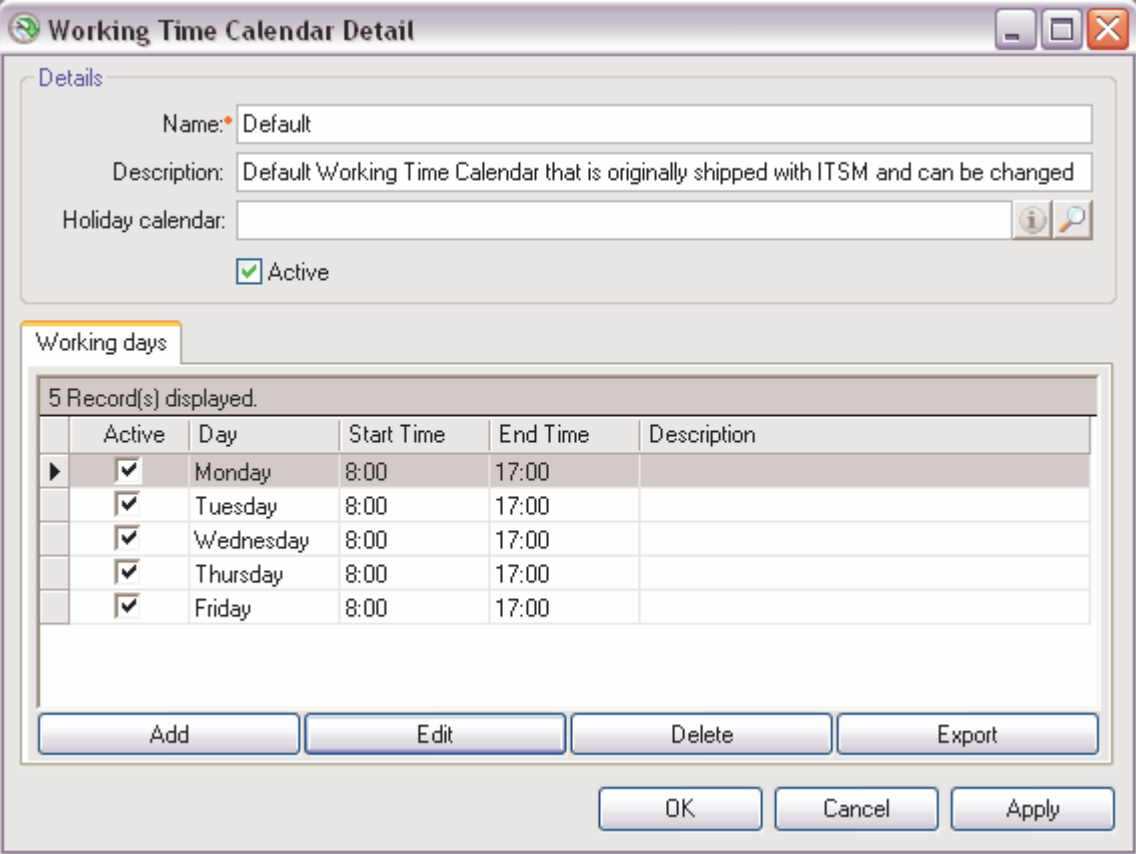

Within the Working Time Calendar Detail form you are able to relate a Holiday Calendar. Via the Working Days tab you are able to enter working days and specify the start and end time of a working day.

#### <span id="page-7-0"></span>**Using a Working Time Calendar**

There is always one default Working Time Calendar, which is standard shipped with ITSM. The default Working Time Calendar is specified via the system options. If you use only one Working Time Calendar you can change the one that is shipped to your specific needs.

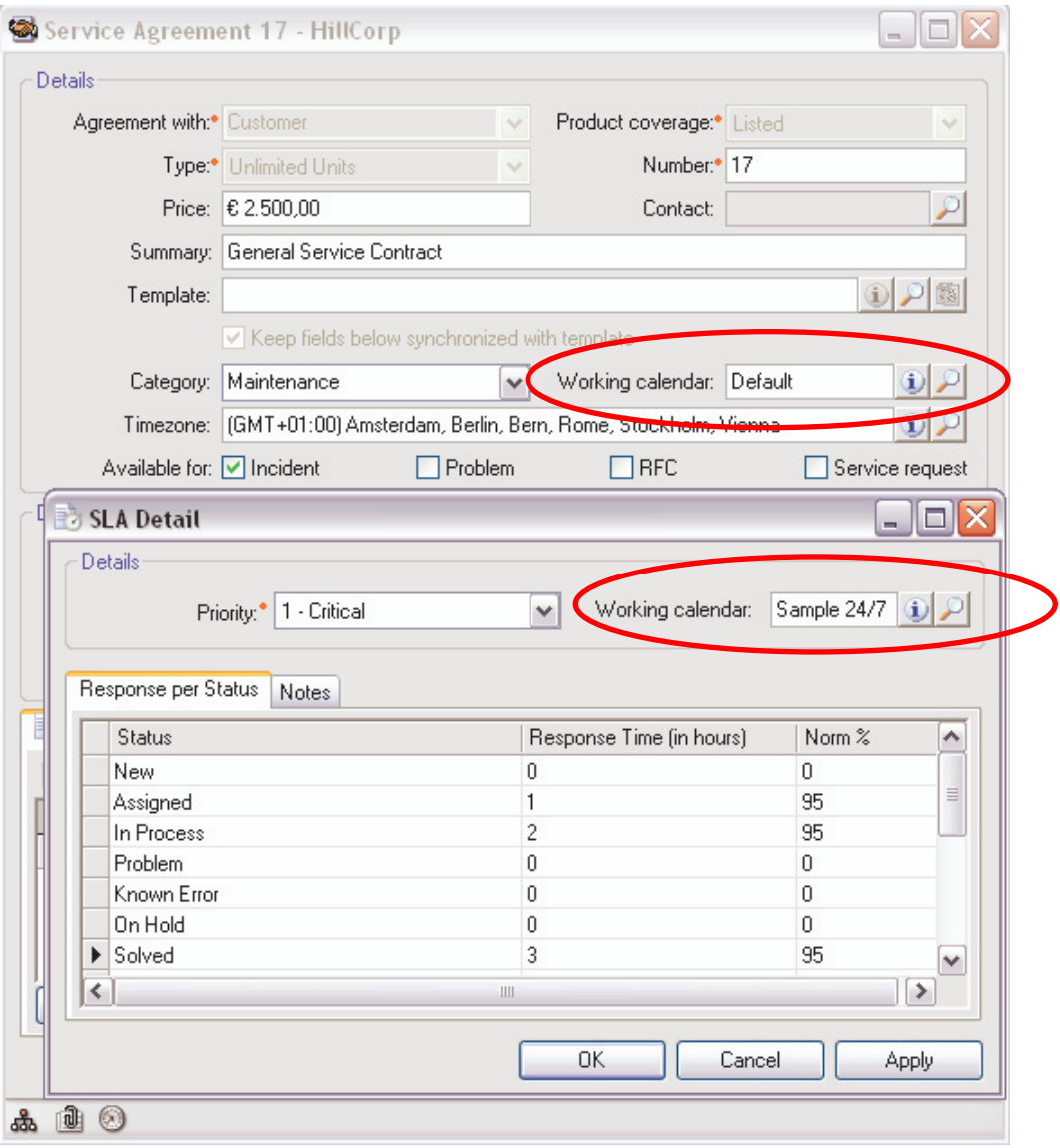

If you use multiple Working Time Calendars you are able to specify the Working Time Calendar in: Service Agreement templates; Service Level Agreements templates; Service Agreements and Service Level Agreements. When you add a new Service Agreement by default the SLA's will inherent the Working Time Calendar from the contract, but you are able to change them on SLA level.

### <span id="page-8-0"></span>**Time Zone support in SA and SLA**

#### <span id="page-8-1"></span>**Purpose**

Time zones are used to set the time zone for a Service Agreement. When an organization is using ITSM over multiple time zones and support is delivered over multiple time zones, this new feature is essential to calculate correct service times.

#### <span id="page-8-2"></span>**Create Time Zones**

Access to the time zones is done via the Admin-Time Zones menu. Time zones can automatically be updated from Windows or added manually. On the Time Zone detail form you can update the details of the selected Time Zone from Windows or edit the details.

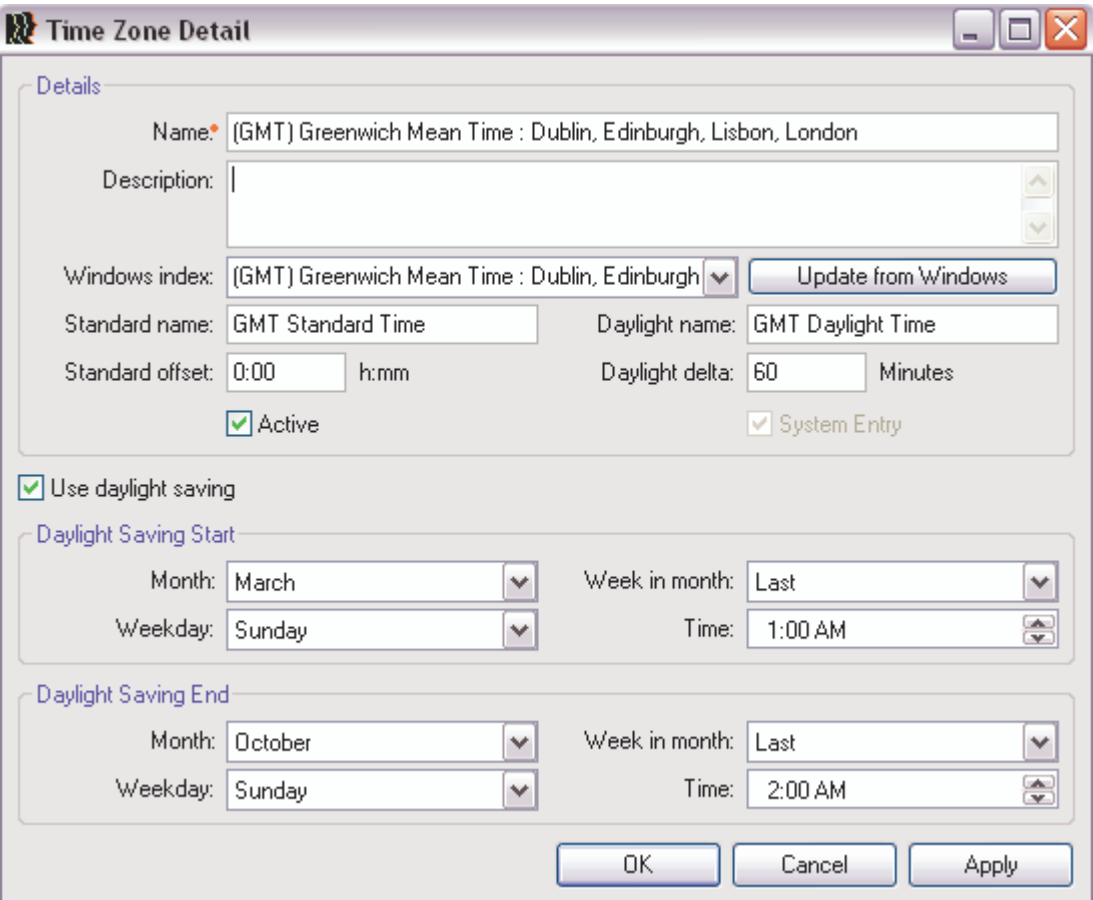

### <span id="page-9-0"></span>**Service Agreement Templates**

#### <span id="page-9-1"></span>**Purpose**

The Service Agreement Templates give IT service organizations the possibility to define generic Service Agreements like Gold, Silver and Bronze templates which can be used for multiple organizations and departments. The templates can also be used to execute structured updates to Service Agreements related to the template.

#### <span id="page-9-2"></span>**Create a Service Agreement Template**

Service Agreement Templates can be created by users with appropriate rights. Access to Service Agreement Templates is done via the Manage-Service Agreement Templates menu. The template contains al relevant Service Agreement information including the new functionality to use a specific Working Time Calendar, Time zone and coverage of Items and Item Categories.

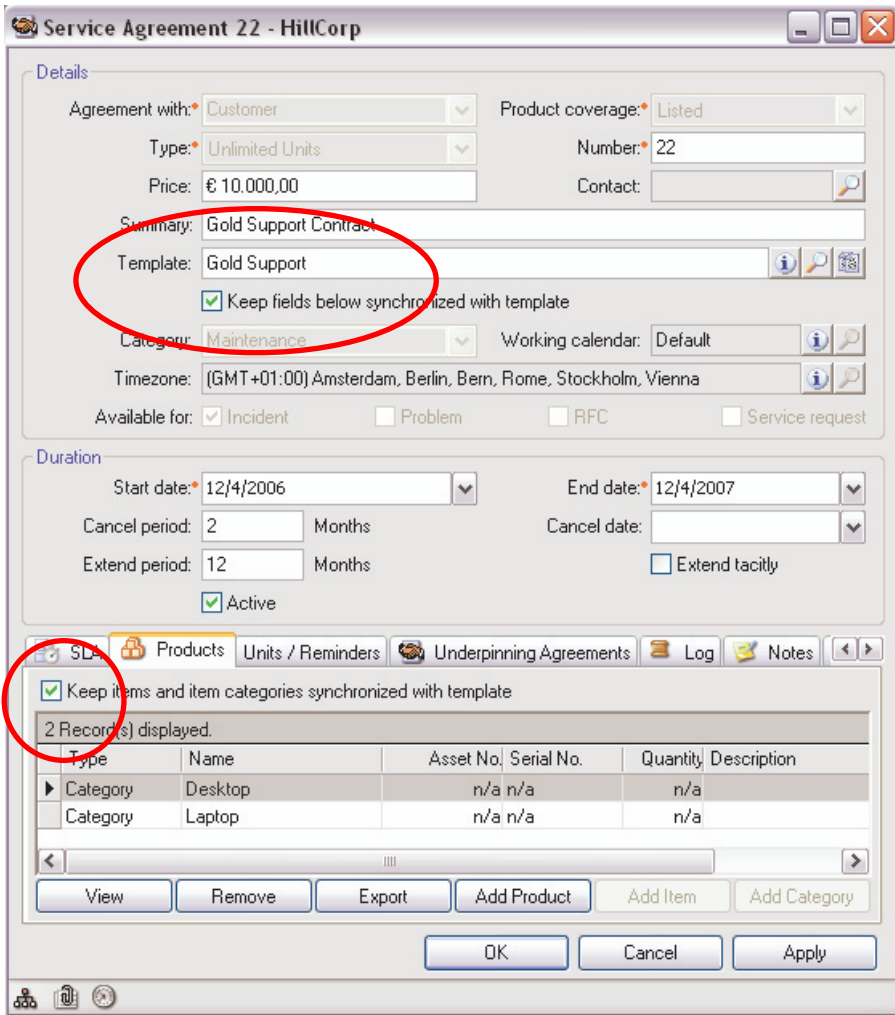

#### <span id="page-10-0"></span>**Using a Service Agreement Template**

Service Agreements templates can be used when creating a new Service Agreement but also for existing Service Agreements to update them with the template settings. When a template is selected, different areas can be kept in sync with the template. Per area you can decide if you like to keep the contract in sync via the "Keep synchronized with template" checkbox.

#### <span id="page-10-1"></span>**Coverage of Item and Item Category in SA**

With the Service Agreement templates, the Service Agreement Product is adjusted to support coverage of items and item categories. Meaning it's now possible to define contracts on model level (Item) and category level (Item category).

### <span id="page-10-2"></span>**Create new support call via MS Outlook Inbox**

A new menu item is added to create a new support call based on an e-mail in your MS Outlook Inbox. When the e-mail is selected, the quick call form will open so you are able to edit the call before you save it in ITSM. The other menu item makes it possible to add a new event to an existing support call based on an e-mail.

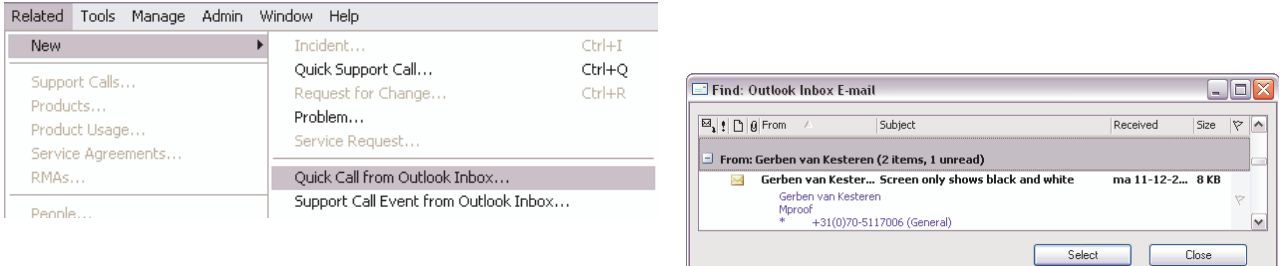

## <span id="page-10-3"></span>**Support Call History Form**

The support call history tab of the support call detail form has been replaced by a separate support call history detail form. The support call history form can be opened via the history button.

### <span id="page-11-0"></span>**Support Call Owner**

#### <span id="page-11-1"></span>**Purpose**

The call owner is introduced so owners of support calls can keep track of the calls they are responsible for, while they are assigned to others users or queues.

#### <span id="page-11-2"></span>**Using Call Owner**

The call owner is set when a new call is created. The default value is the first user. The My Support Call form is extended so owners can search for all their calls. Within RFC's the owner has a more specific role.

### <span id="page-11-3"></span>**On Hold Functionality**

#### <span id="page-11-4"></span>**Purpose**

In service environments, service level agreements are used to measure the performance of the service provider. In some situations, the service provider is not able to deliver its service because of external factors. For example the customer needs to specify more information before the service provider can continue the process. In these types of situations an on hold function is needed to "freeze" the available service time and take the on hold period into account when measuring SLA performance.

#### <span id="page-11-5"></span>**Using On Hold**

The on hold functionality is available on the support call detail form. When the on hold is set to true, ITSM will ask for a reason. The information is stored in the on hold history and is used in service performance reporting.

### <span id="page-12-0"></span>**Support Call Notification**

#### <span id="page-12-1"></span>**Purpose**

Besides call escalation, the agent tasks are extended to support call notification triggers. The purpose of Support Call notification is to inform parties related to calls about a status or assignment change. For example a third line support team can be notified when a call is assigned to them.

#### <span id="page-12-2"></span>**Create a Support Call Notification**

Support Call notifications can be created by users with appropriate rights. Access to Support Call notification is done via the Manage-Support Call-Notification menu.

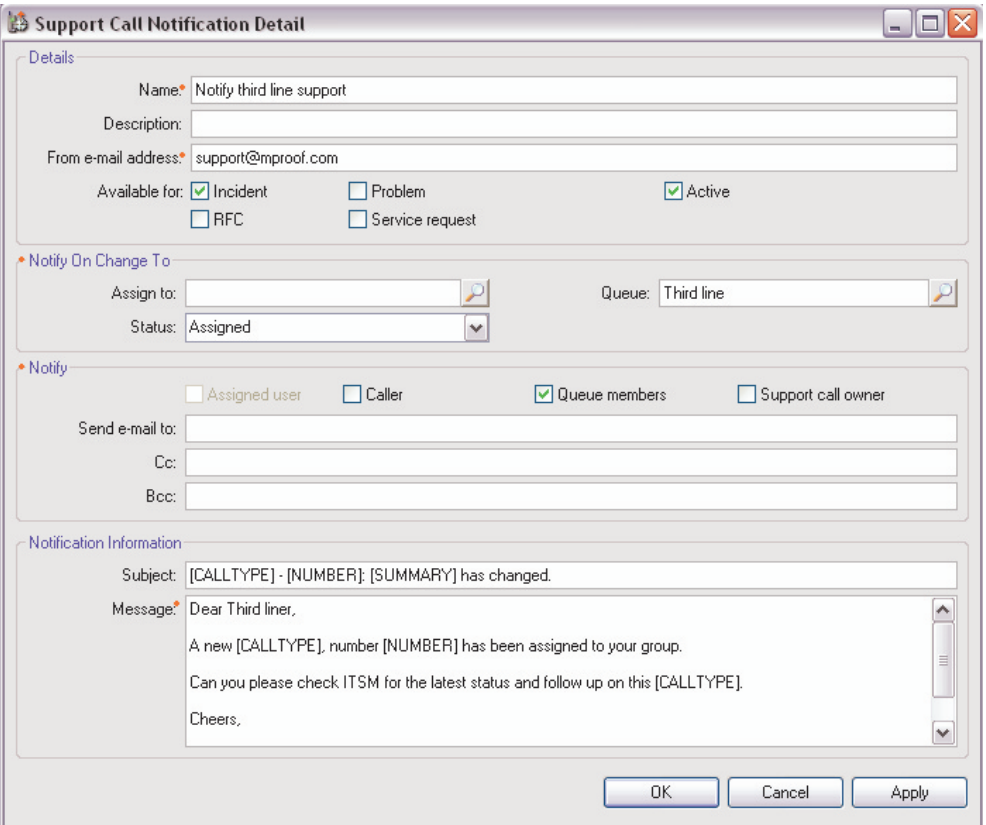

Notifications can be set for the various call types. Within the Notify On Change To area, the value can be set to trigger the notification. Via notification, the assigned user, caller, queue members and the owner of the call can be informed. Besides these related parties, separate e-mail addresses can be specified in the To, CC and BCC. Via the e-mail notification agent task, the notifications can be scheduled to be send.

### <span id="page-13-0"></span>**Auto refresh Find Support Call forms**

#### <span id="page-13-1"></span>**Purpose**

The Find Support Call forms are extended with two new features. The auto refresh and the read/unread functionality. The combination of these two makes it easier to keep track of the changes and monitor open calls

#### <span id="page-13-2"></span>**Using Auto refresh**

Via a system option the use of auto refresh for the Find Support Call forms can be activated. Each ITSM user can set per form if he likes to use the auto refresh or not.

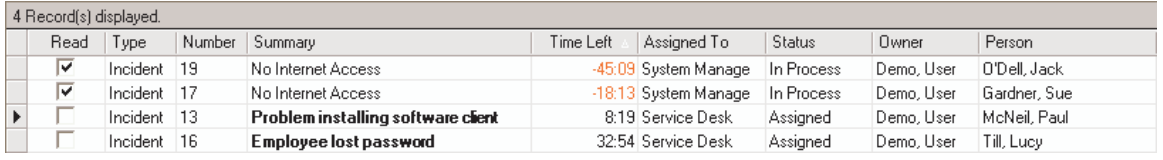

Within the grid, records are displayed bold when they are unread. When a users reads a record the system will automatically set the record to read and display the summary none bold but the user can also manually set a record to read or unread. When the record is changed by someone else, the record will be set to unread again. So it's easy to monitor changes of calls. To be able to sort and search on read/unread an extra column is added to the grid.

### <span id="page-14-0"></span>**User Grid Preferences**

The user grid preferences functionality is shipped with ITSM 2007. For ITSM 8.4 this feature was released as a patch. This new feature makes it possible to set user preferences for every grid in the application. The user can change the columns that are displayed, change the column order and clear the preferences.

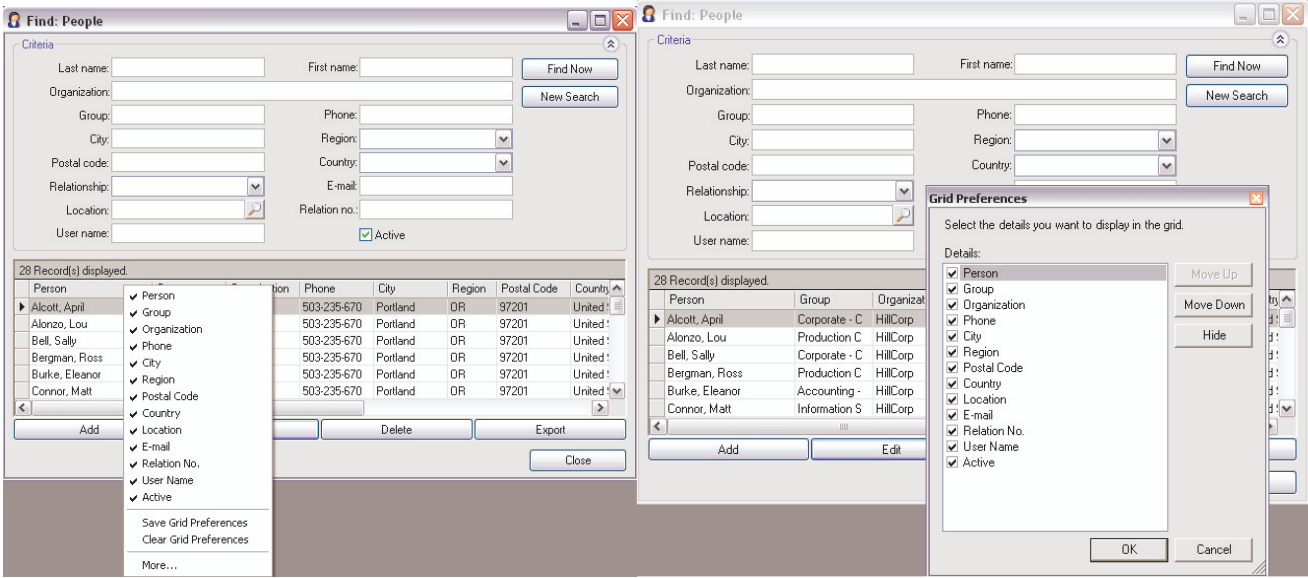

### <span id="page-15-0"></span>**RFC Enhancements**

#### <span id="page-15-1"></span>**Purpose**

The RFC functionality within ITSM 2007 is enhanced to provide more support for the role based security per RFC state.

#### <span id="page-15-2"></span>**RFC states**

In general a distinction is made for the following states:

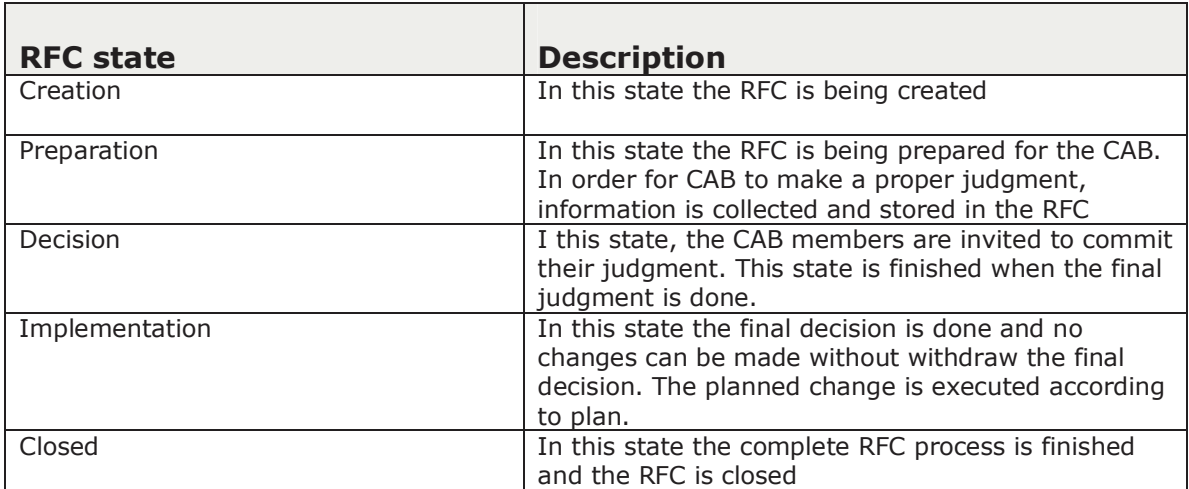

#### <span id="page-15-3"></span>**RFC roles**

Within the named states the players involved in the change process can have the following roles:

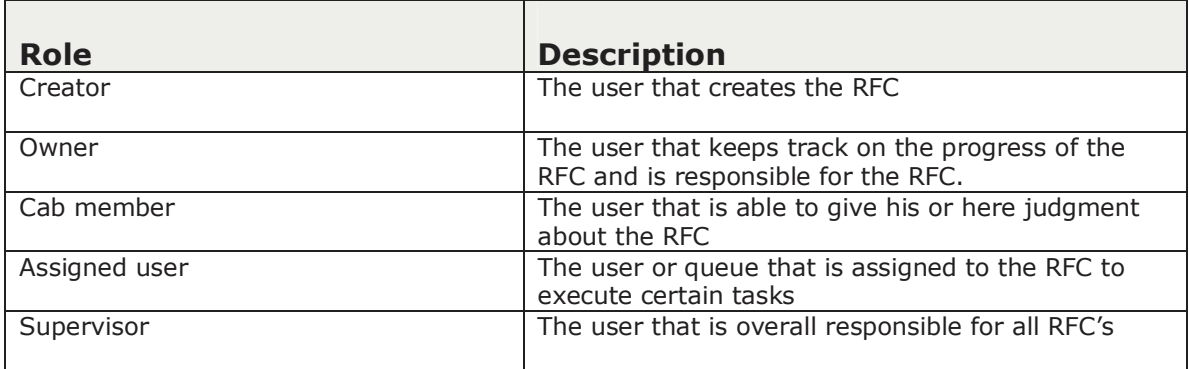

#### <span id="page-16-0"></span>**RFC final decision**

When all CAB members have done their judgment, the RFC owner or RFC supervisor can give a final decision and overrule the decision of the CAB members. Besides the final decision it's possible to configure ITSM so the owner can do a judgment for one of the CAB members.

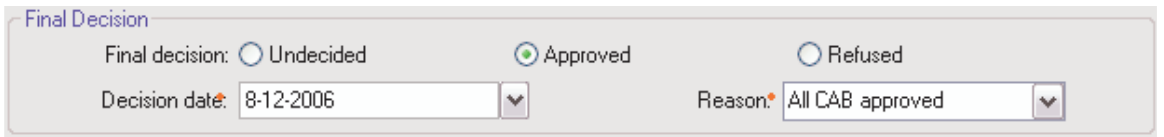

#### <span id="page-16-1"></span>**RFC additional fields**

The RFC specific fields are extended with additional fields to store more information.

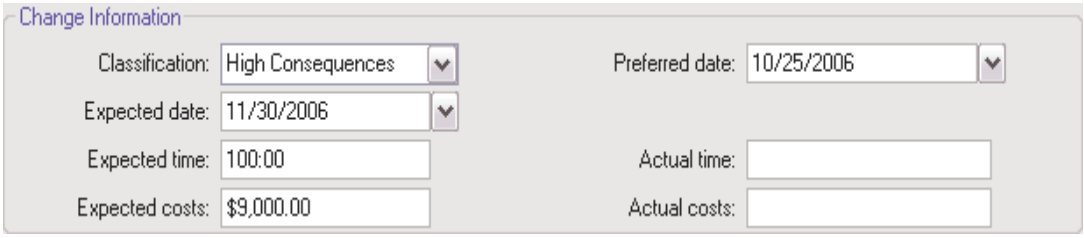

# <span id="page-17-0"></span>**Security Group enhancements**

The security within ITSM 2007 is extended with additional security groups. Four original groups are now obsolete: Call Management, Call Representative, Service Management en Configuration Management.

The following groups were added:

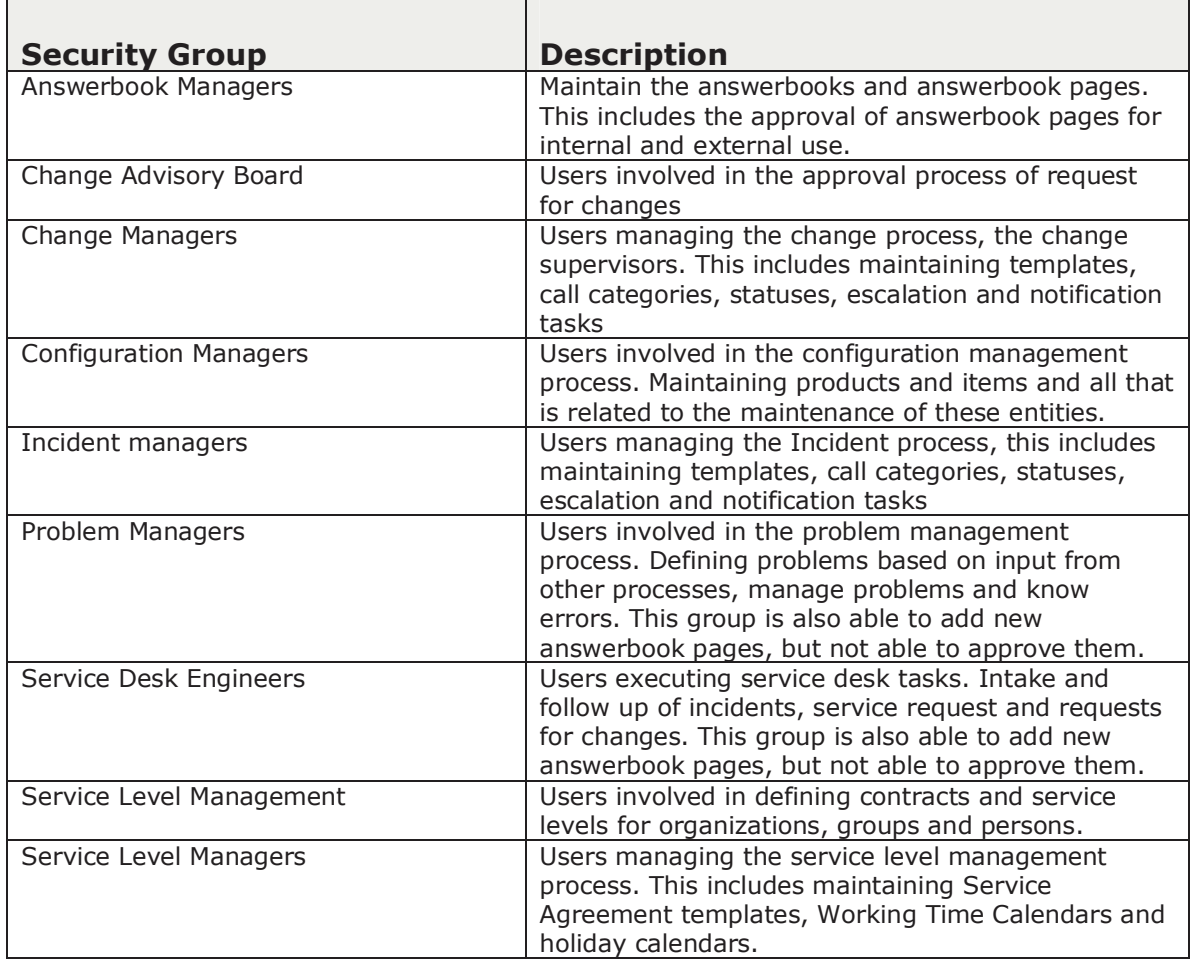

# <span id="page-18-0"></span>**Other functional changes**

Multiple software changes have been made with this release:

- CAB judgment audit trail
- Configurable from e-mail address when e-mail is sent
- Configurable reply e-mail address when e-mail is sent
- Enhanced service time calculation
- Extra attribute to identify a problem as know error
- Extra attribute to specify an event type
- Extra attributes to specify call type of a service contract
- Import of invoices
- Import of item categories
- Import of Service contacts based on Service Agreement templates
- Send HTML formatted e-mail from an answerbook page
- Separate right for close call
- Separate right to re-open a call
- Separate right for incidents
- Separate right for the Supplier tab on a support call
- Separate right for a RFC supervisor

# <span id="page-19-0"></span>**Additional information**

Please contact Mproof for more information

[www.mproof.com](http://www.mproof.com/) +31 70 5117006

#### **About Clientele ITSM**

Clientele ITSM is very extensive, out of the box software for service management, including providing support for the most important IT processes formulated in ITIL. It allows organizations to offer timely and professional IT services with a high level of personal detail, and the detailed management of incidents, problems, changes and configurations at the desired service level.

Clientele software is built around Microsoft .NET, is completely web based and especially suited for use in combination with SQL Server. Clientele ITSM has received ITIL certification from Pink Elephant for the most important service management components. For more information, please visit [www.clientele-itsm.com](http://www.clientele-itsm.com/)

#### **About Mproof**

Mproof is an Independent Software Vendor (ISV) based in the Netherlands and established in 1997. Mproof develops Clientele software for IT service management, customer support and self-service, and has sales partners and customers worldwide. On an international level, Mproof cooperates closely with Epicor for product development, sales, implementation and support. Epicor markets the Mproof product Clientele ITSM as Epicor ITSM through its own partner channel. Mproof is a certified Microsoft partner. For more information, please visit [www.mproof.com](http://www.mproof.com/)